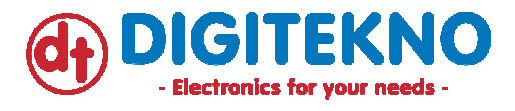

# KÄYTTÖOHJE DT-SPORT 40 Toimitsijapääte DT-SPORT Tulostaulut

Valmistus, myynti ja huolto:

Digitekno Oy, Ajurintie 13, 03100 Nummela • 09 2248 930 • www.digitekno.fi

# **KÄYTTÖOHJE**

## **TOIMITSIJAPÄÄTE DT-SPORT 40**

## DT-SPORT TULOSTAULUT

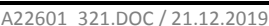

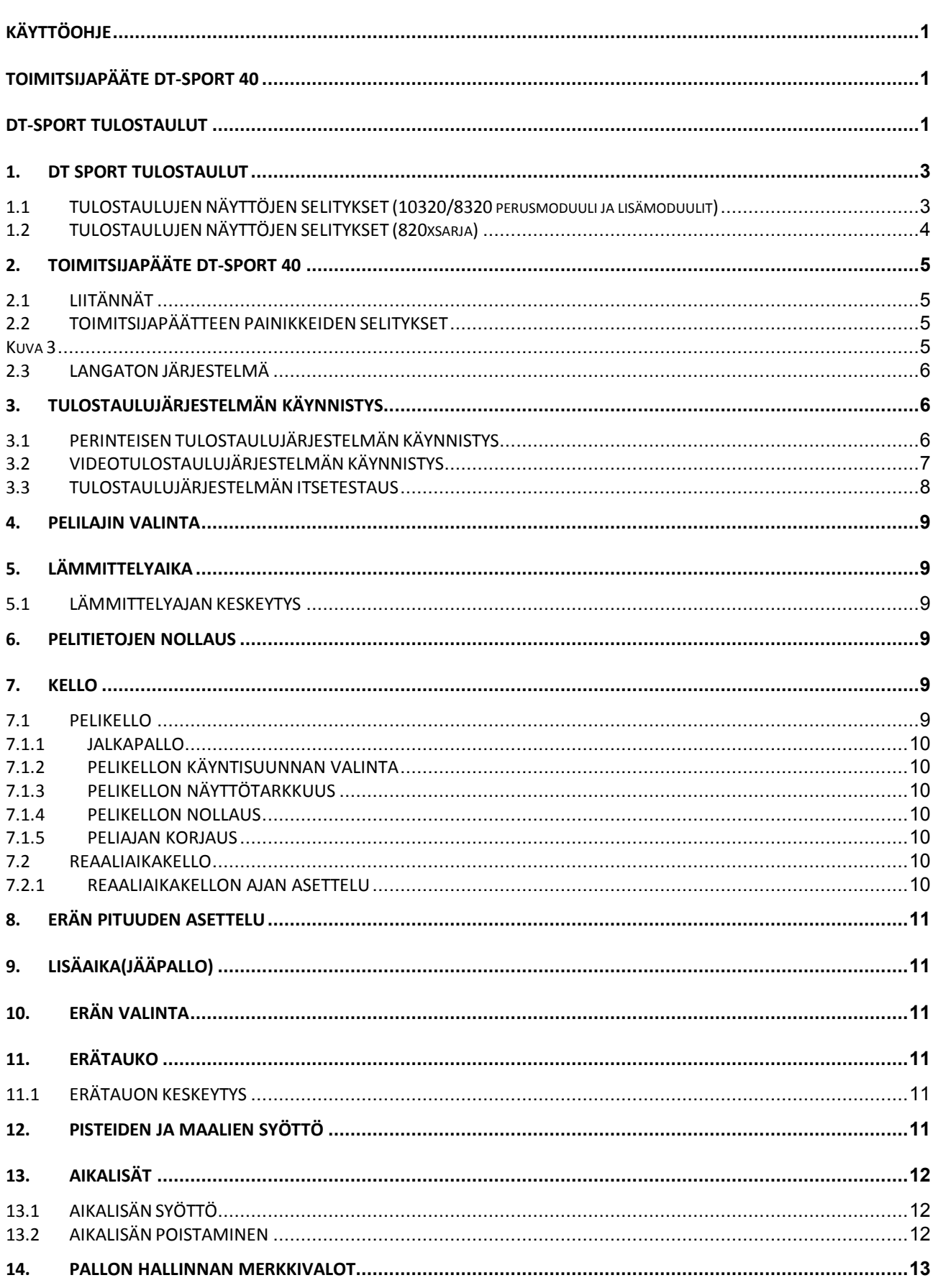

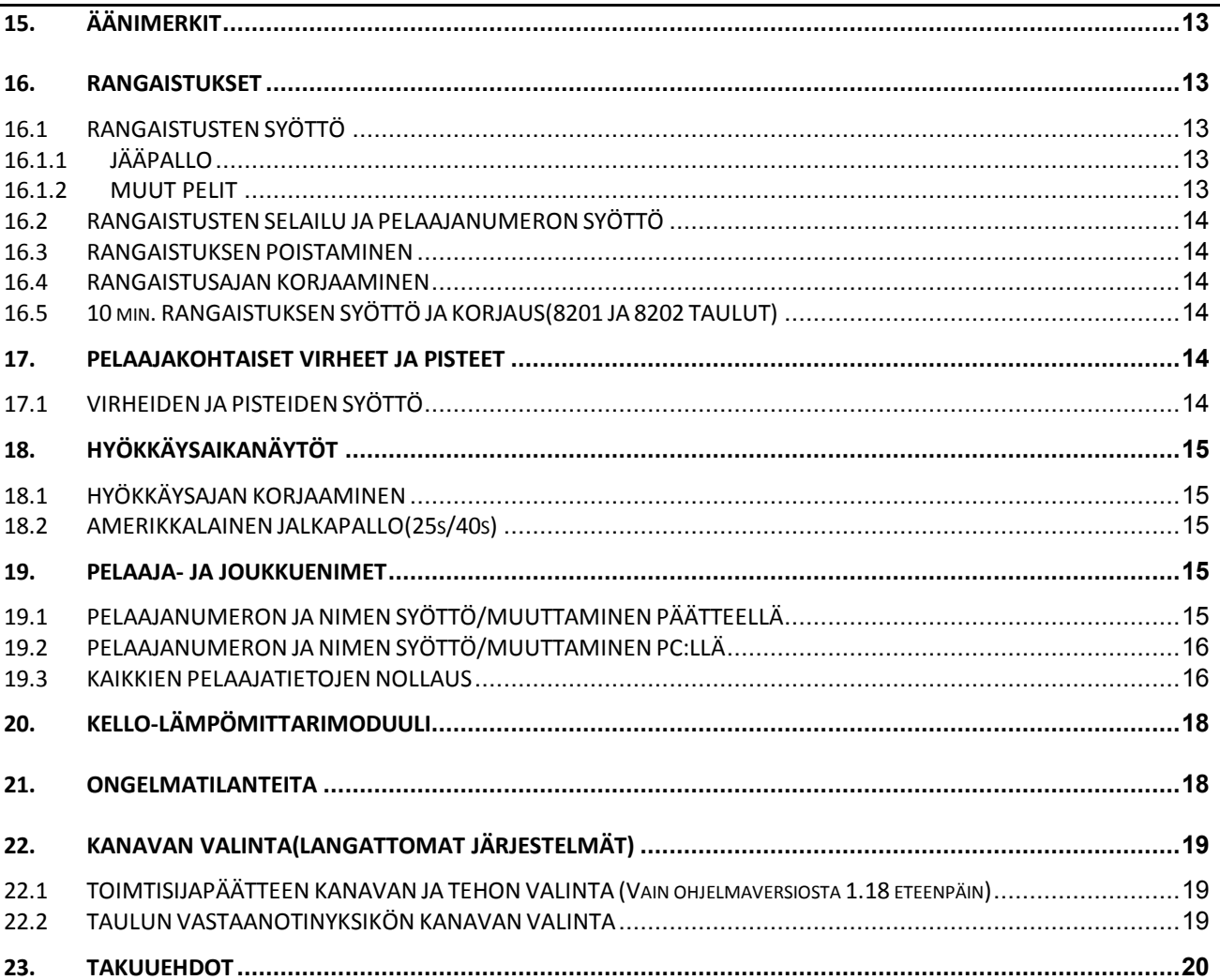

# **1. DT SPORT TULOSTAULUT**

DT-SPORT tulostaulujärjestelmät koostuvat erilaisista tulostaulumoduuleista, joita yhdistelemällä saadaan sopiva tulostaulujärjestelmä kullekin pelilajille.

Videotulostaulujärjestelmässä ainoastaan koripallon 14/24s laitteet tai ringeten 30s laitteet ovat erillisiä näyttölaitteita. Muuten koko tulostaulun informaatio esitetään yhdessä videotaulunäkymässä.

Tämä käyttöohje on laadittu laajimman tulostaulujärjestelmän mukaan, joten sitä tulee soveltaa niiltä osin, kuin se on mahdollista käytössä olevassa tulostaulussa.

## **1.1 TULOSTAULUJEN NÄYTTÖJEN SELITYKSET (10320/8320 perusmoduuli ja lisämoduulit)**

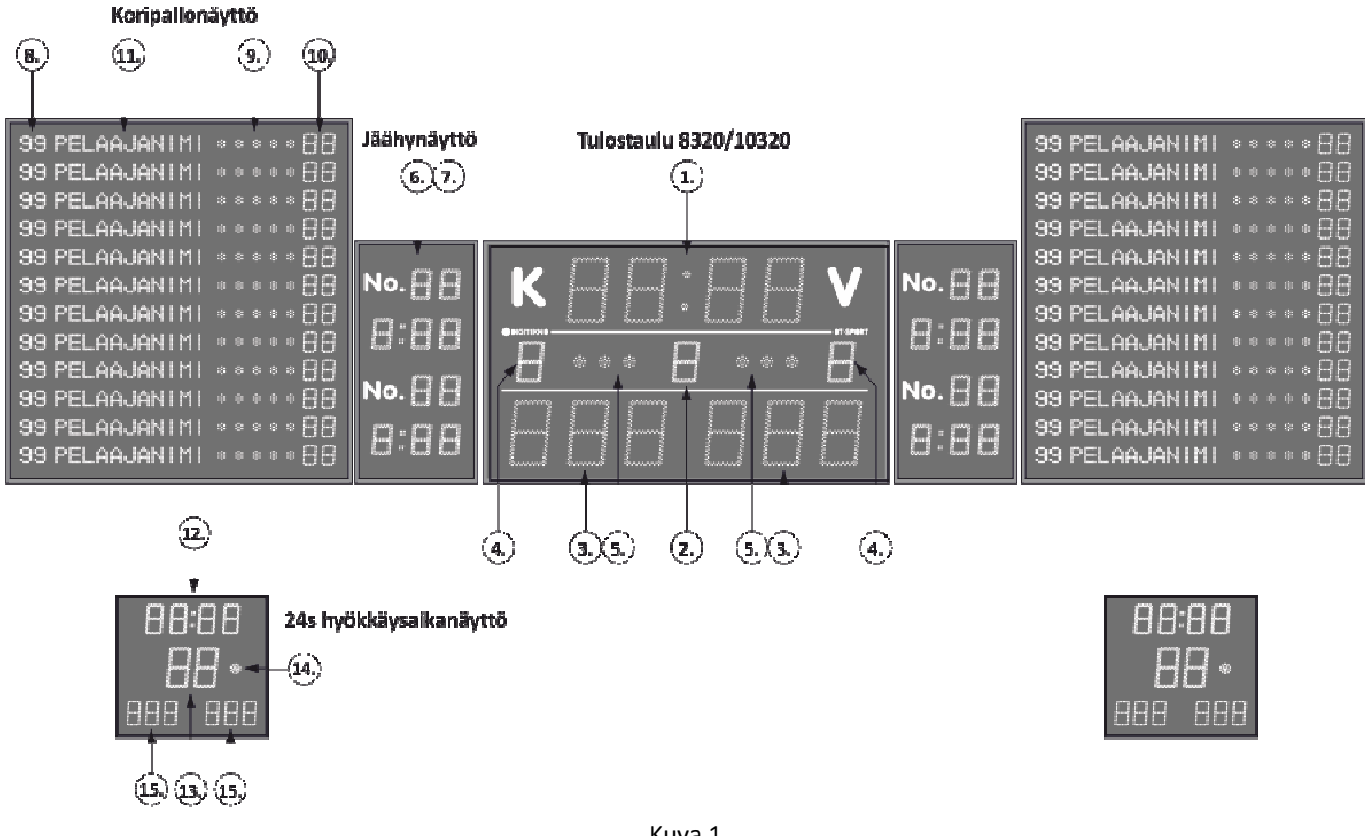

Kuva 1 10320/8320 perusmoduuli ja lisämoduulit

- 1. Kello (Pelikello/Erätauko/Reaaliaika)
- 2. Erä/Jakso
- 3. Pisteet/maalit ( näyttämä: 8320: 0…99, 10320: 0…999 pistettä / joukkue)
- 4. Joukkuevirheet/koripallo tai voitetut erät/lentopallo (vain mallissa 10320)
- 5. Aikalisät (8320: 1 aikalisä + 10min. rangaistus/joukkue, 10320: 3 aikalisää / joukkue)
- 6. Rangaistuksen saaneen pelaajan numero (ei perusmallissa).
- 7. Rangaistusaika
- 8. Pelaajien numerot (Vaihtoehtoina kiinteät tarranumerot: 4…12 tai itseohjelmoitavat LED-näytöt)
- 9. Pelaajakohtaiset virheet; neljä keltaista ja yksi punainen merkkivalo
- 10. Pelaajakohtaiset pisteet (ei perusmallissa)
- 11. Pelaajien nimet (ei perusmallissa)
- 12. Päätaulun kellon rinnakkaisnäyttö
- 13.Hyökkäysaika (24s/koripallo ja 30s/ringette)
- 14. Punainen merkkivalo
- 15. Päätaulun pistenäyttöjen rinnakkaisnäytöt (ei perusmallissa)

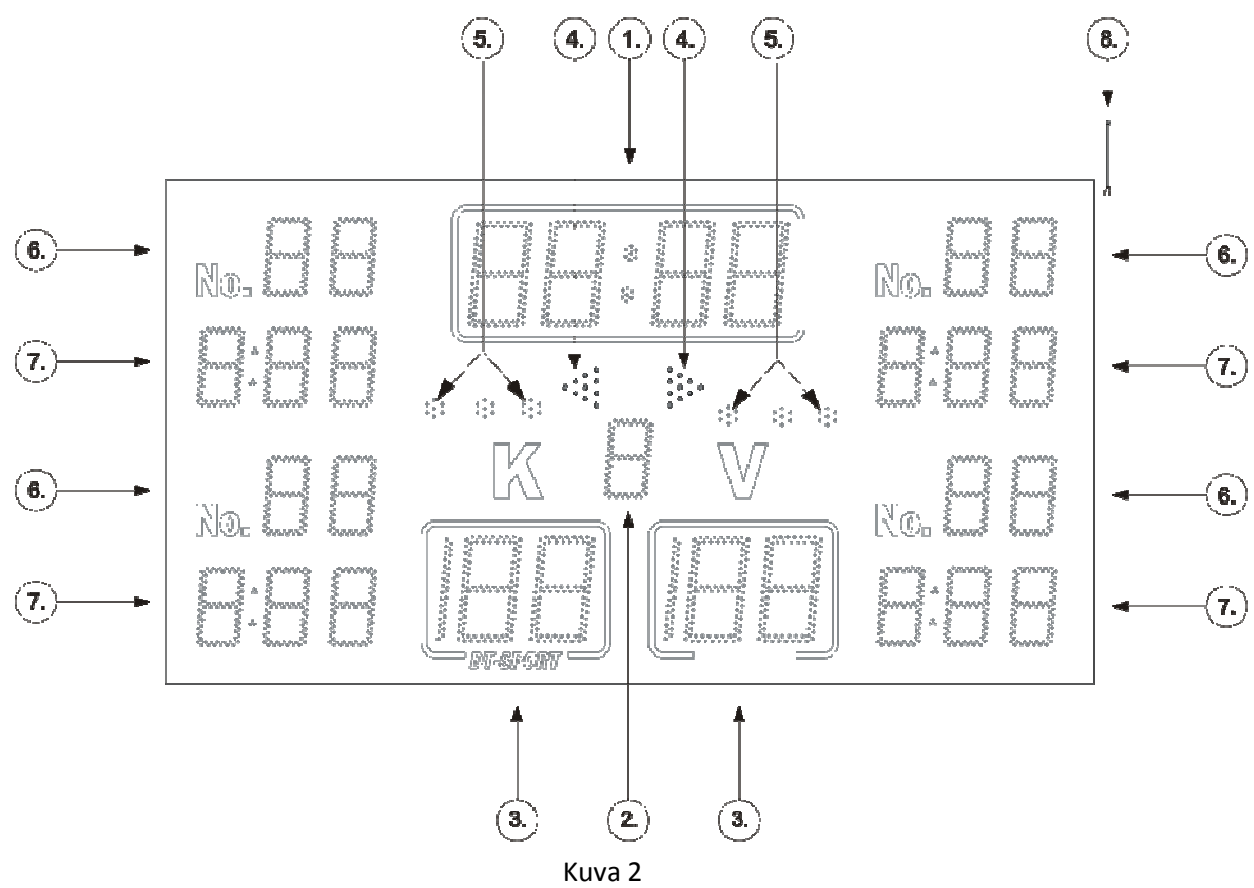

820x sarjan tulostaulu

- 1. Kello (Pelikello/Erätauko/Reaaliaika)
- 2. Erä/Jakso
- 3. Pisteet/maalit 0…999 \* (perusmallissa näyttämä 0…99 pistettä / joukkue)
- 4. Pallonhallintavalot
- 5. Merkkivalo / Aikalisä, 3kpl/joukkue.
- 6. Rangaistuksen saaneen pelaajan numero \*
- 7. Rangaistusaika
- 8. Antenni

\* Rangaistuksen saaneen pelaajan numero-näytöt vain tulostaulussa DT-SPORT 8202

## **1.2 TULOSTAULUJEN NÄYTTÖJEN SELITYKSET (820xsarja)**

## **2. TOIMITSIJAPÄÄTE DT-SPORT 40**

DT-SPORT 40 on LCD-näytöllä varustettu toimitsijapääte, johon on ohjelmoitu seuraavien palloilulajien vaatimat toiminnot: Koripallo, lentopallo, käsipallo, salibandy, jalkapallo/futsal ja jääkiekko/ringette.

Näppäimistön päällä on magneettinauhakiinnitteinen vaihdettava kalvo kutakin pelilajia varten.

#### **Toimitsijapääte ei ole vesitiivis, joten sitä voidaan käyttää vain vesiroiskeilta suojatussa tilassa**.

Toimitsijapäätteen käytössä on kaksi pääperiaatetta:

- 1. Kun toimitsijapäätteessä on jokin syöttötapahtuma kesken, päätteen nestekidenäytöllä vilkkuu kursori aseteltavan asian kohdalla.
- 2. Syötetty arvo hyväksytään "**OK**" -painikkeella tai syöttötapahtuma voidaan keskeyttää missä vaiheessa tahansa "**ESC**" -painikkeella

#### **2.1 LIITÄNNÄT**

Toimitsijapäätteen takaseinässä on kolme RJ-liitintä "**Clock**", "**24 sec**." ja "**Data/power**".

"**Data/power"** on tulostaulujen ja toimitsijapäätteen välisen datakaapelin liitäntä. Järjestelmän ollessa langallinen, saa toimitsijapääte myös käyttösähkönsä datakaapelia pitkin tulostaululta.

Jos järjestelmä on langaton, niin tähän liittimeen kytketään toimitsijapäätteen virtalähde.

"**24 sec.**" on hyökkäysaikakellojen ohjauskahvan liitäntä.

"**Clock**" on pelikellon käynnistys ja pysäytys kahvaa varten. Tässä kahvassa olevat näppäimet ovat toiminnaltaan rinnakkaiset päätteen näppäimistössä olevien "**START**" ja "**STOP**" –näppäimien kanssa.

#### **Huom!**

"**24 sec.**" ja "**Clock**" –liittimet ovat samanlaiset, ja jos kahvat laitetaan vääriin liittimiin ohjauskahvat eivät toimi.

#### **2.2 TOIMITSIJAPÄÄTTEEN PAINIKKEIDEN SELITYKSET**

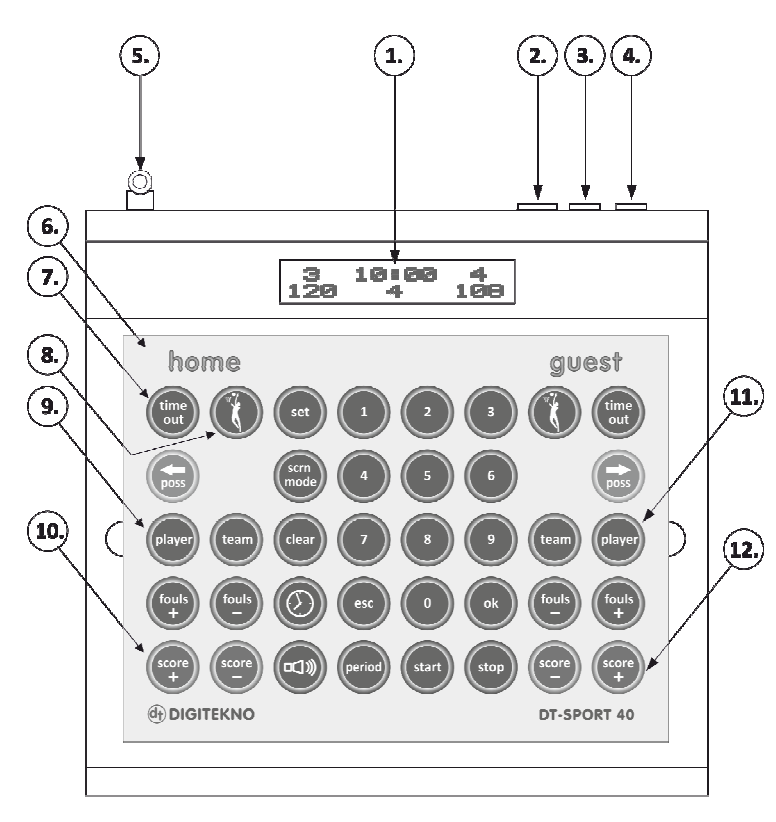

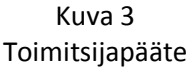

- 1. Opastava LCD-näyttö
- 2. (**Data**) Dataliitäntä tulostaulu/toimitsijapääte
- 3. (**24 sec.)** 24s laitteen ohjauskahvan liitäntä
- 4. (**Clock**) Pelikellon ohjauskahvan liitäntä
- 5. Antenni (vain langattomassa toimitsijapäätteessä)
- 6. Lajikohtainen näppäimistökalvo
- 7. (**TIME OUT**) Aikalisän syöttö
- 8. (**PELISYMBOLI**) Pelilajin valinta
- 9. (**FOUL / PENALTY**) Virheiden/rang. syöttö (koti)
- 10. (**SCORE**) Pisteiden/maalien syöttö (koti)
- 11. (**FOUL / PENALTY**) Virheiden/rang. syöttö (vieras)
- 12. (**SCORE**) Pisteiden/maalien syöttö (vieras)
- 13. Asettelu-/käyttönäppäimistö (kts. kuva 3.)

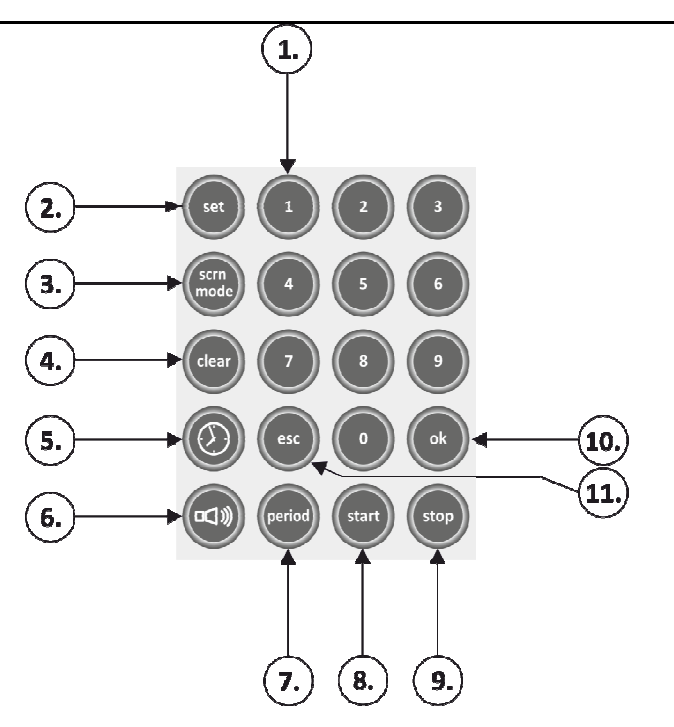

#### Kuva 4 Näppäimistö

- 1. (**1…0**) Numeronäppäimet
- 2. (**SET**) Asettelu
- 3. (**SCRN MODE**) Näyttötilan vaihto
- 4. (**CLEAR**) Nollaus
- 5. (**KELLO**) Kellon valinta
- 6. (**SUMMER**I) Äänimerkki
- 7. (**PERIOD**) Erän valinta
- 8. (**START**) Kellon käynnistys
- 9. (**STOP**) Kellon pysäytys
- 10. (**OK**) Toiminnon hyväksyminen
- 11. (**ESC**) Toiminnon peruuttaminen

## **2.3 LANGATON JÄRJESTELMÄ**

Kun toimitsijapäätteen ja taulujen välinen yhteys on langaton radioyhteys, tulee huomioida muutamia asioita:

- 1. Tiedonsiirto toimii yleisellä ns. ISM-taajuusalueella (433MHz). Muut kyseisellä taajuusalueella toimivat tuotteet voivat vaikuttaa tulostaulun ja toimitsijapäätteen väliseen tiedonsiirtoon.
- 2. Sijoita tauluun kytketty radiovastaanotin mahdollisimman avoimeen tilaan ja vältä sen asentamista isojen metallisten rakenteiden taakse. Pyri sijoittamaan toimitsijapääte siten, että sen ja radiovastaanottimen välillä ei ole isoja metallirakenteita.
- 3. Avoimessa tilassa, ulkona voidaan saavuttaa n. 100 m:n luotettava yhteysväli, mutta se riippuu ympäristöstä sekä toimitsijapäätteen ja taulun vastaanottimen sijoituksesta toisiinsa nähden.
- 4. Kaikkien järjestelmään kuuluvien taulujen ja toimitsijapäätteen tulee olla samalla kanavalla. Kts. kohta 22.
- 5. Tarkista, että toimitsijapääte "löytää" kaikki ne moduulit joita järjestelmään on kytketty (kts. taulukko 1.)

# **3. TULOSTAULUJÄRJESTELMÄN KÄYNNISTYS**

Järjestelmän käyttöönotto poikkeaa hieman siitä, onko kyseessä videotulostaulujärjestelmä, vai perinteinen tulostaulujärjestelmä.

## **3.1 PERINTEISEN TULOSTAULUJÄRJESTELMÄN KÄYNNISTYS**

Kytke aina ensin taulu sähköihin ja sitten vasta pääte. Mikäli järjestelmään kuuluu yksikin langaton näyttölaite tai moduuli, on järjestelmän käynnistys tehtävä seuraavasti:

- 1. Kytke päätaulu sähköihin (mikäli ei jo ole). Päätaulun kaikkiin näyttöihin ilmestyy hetken kuluttua **8**-numerot.
- 2. Kytke langattomat moduulit yksitellen sähköihin ja odota, että kytkemääsi laitteeseen ilmestyy näyttöön 88, ennen kuin kytket seuraavan moduulin sähköihin.
- 3. Kytke viimeisenä pääte kiinni ja totea, että sen LCD-näytölle ilmestyy ensin "DT-SPORT 40 yms…", sitten "Hardware detect". Alarivillä alkaa pyörimään kursori ja alariville ilmestyy järjestelmään kuuluvien moduulien tunnukset sitä mukaa kun pääte saa niihin yhteyden.
- 4. Näyttöön tulee teksti "**SCREEN OFF! PRESS "ESC"-KEY**". Painettaessa "**ESC**"-näppäintä, taulu palautuu pelitilaan.
- 5. Taulukosta 1 tarkistamalla em. tunnukset saat varmistettua, että kaikkiin laitteisiin on yhteys.

Jos joku moduuli ei saa yhteyttä terminaaliin, moduulin näytöt pimenevät itsestään 1 min. kulutta. Tulostaulut voidaan pimentää painelemalla "**KELLO**"-näppäintä (näytön tilat ovat PELIKELLO, REAALIAIKAKELLO ja NÄYTTÖJEN PIMENNYS).

## **Pimennyskomento ei katkaise tauluilta, eikä terminaalilta sähköjä!**

## **3.2 VIDEOTULOSTAULUJÄRJESTELMÄN KÄYNNISTYS**

- 1. Kytke mahdolliset koripallon 24s laitteet sähköihin, sekä omilla kaapeleilla DT-SPORT IF-1 yksikköön.
- 2. Kytke DT-SPORT IF-1 liitäntäyksiköstä USB-kaapeli PC:n USB-liitäntään, sekä telepistoke DT-SPORT 40 toimitsijapäätteen DATA/SUPPLY –liittimeen. **IF-1 yksikön virtalähde vielä irti!**
- 3. Kytke PC:n HDMI-lähtö videotaululle (HDMI-Extenderiin tai suoraan videotaulun ohjaimeen).
- 4. Käynnistä DT-SPORT VIDEO PC-ohjelma. Nyt videotulostaululla pitäisi alkaa näkymään DIGITEKNO Oy mainosteksti.
- 5. Valitse käyttöliittymästä sopiva tulostaulu.
- 6. Kytke IF-1 yksikölle sähköt.
- 7. Toimitsijapääte käynnistyy, sen LCD-näytölle ilmestyy ensin "DT-SPORT 40 yms…", sitten "Hardware detect". Alarivillä alkaa pyörimään kursori ja alariville ilmestyy järjestelmään kuuluvien moduulien tunnukset sitä mukaa kun pääte saa niihin yhteyden.
- 8. Näyttöön tulee teksti "**SCREEN OFF! PRESS "ESC"-KEY**". Painettaessa "**ESC**"-näppäintä, taulu palautuu pelitilaan.
- 9. Taulukosta 1 tarkistamalla em. tunnukset saat varmistettua, että kaikkiin laitteisiin on yhteys.

Tämän jälkeen sekä perinteinen, että videotulostaulujärjestelmä on käyttökunnossa. Normaalisti tämän jälkeen

- 1. Valitse pelilaji (Kts. ohjeet jäljempänä).
- 2. Tarkista erän pituudet, kellonkäyntisuunta (Kts. ohjeet jäljempänä).
- 3. Tee pelitietojen nollaus (Kts. ohjeet jäljempänä).
- 4. Aloita peli.

## **3.3 TULOSTAULUJÄRJESTELMÄN ITSETESTAUS**

Sähköjen päälle kytkeytymisen yhteydessä toimitsijapäätteen näytössä näkyy niiden taulujen osoitteet jotka järjestelmään on kytketty. Katso (taulukko 1.), että toimitsijapääte "löytää" kaikki ne taulut, joita järjestelmään on kytketty. Toimitsijapäätteen saadessa yhteyden moduuliin, sen osoite ilmestyy näytölle.

Esimerkki: näytön alariville tulee numerosarja **1678 OK**, se kertoo että käytettävissä on päätaulu 1, rangaistusnäyttö 1. koti ilman pelaajanumeroita, rangaistusnäyttö 1. vieras ilman pelaajanumeroita, sekä päätaulu 2.

Esim. Amerikkalaisessa jalkapallossa päätaulu+2kpl 25s laitteita. Näytölle tulee tällöin ilmestyä **1BC**.

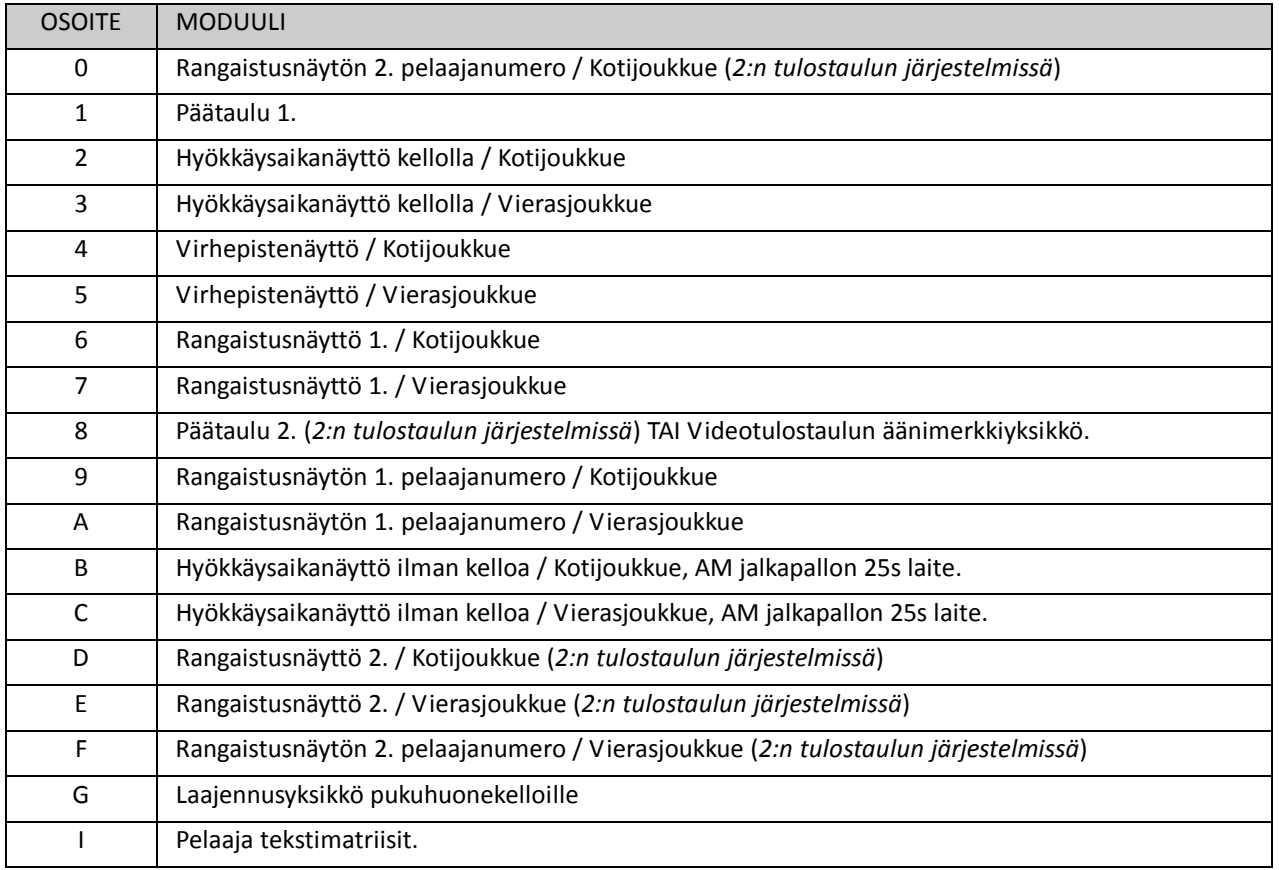

#### **Taulukko1. Tulostaulumoduulien osoitteet**

## **4. PELILAJIN VALINTA**

DT-SPORT 40 toimitsijapääte mukana tulee magneettikiinnityksellä varustettuja lajikohtaisia näppäimistö-kalvoja.

Aseta pelattavan pelin näppäimistökalvo paikoilleen ja valitse pelattava peli painelemalla jompaa kumpaa "**PELISYMBOLI**" -näppäintä. Hyväksy valinta painamalla "**OK**" -näppäintä.

Nollaa pelitiedot pelin valinnan jälkeen "**CLEAR**" + "**PELISYMBOLI**" –näppäimillä (kts. kohta 6. PELITIETOJEN NOLLAUS).

# **5. LÄMMITTELYAIKA**

Lämmittelyajan toteuttamiseen on kaksi vaihtoehtoa, äänimerkillä tai ilman.

#### **ÄÄNIMERKILLÄ:**

- 1. Aseta kellon käyntisuunta alaspäin ja erän pituudeksi lämmittelyaika.
- 2. Käynnistä kello.
- 3. Kun lämmittely loppuu, tee vielä päätteelle pelitietojen nollaus ja aloita varsinainen peli.

#### **ILMAN ÄÄNIMERKKIÄ:**

- 1. Paina kerran "PERIOD" –näppäintä.
- 2. Paina kerran "KELLO SYMBOLIA".
- 3. Syötä haluttu lämmittelyaika ja hyväksy OK:lla.
- 4. Käynnistä lämmittelyaika "START":ll.
- 5. Kun lämmittely loppuu, aloita varsinainen peli.

#### **5.1 LÄMMITTELYAJAN KESKEYTYS**

Voit keskeyttää ja poistaa käynnissä olevan lämmittelyajan seuraavasti:

- 1. Pysäytä erätauon käynti "**STOP**"-napilla.
- 2. Paina "**CLEAR**" ja "**KELLO**"-näppäintä, jolloin näyttöön tulee teksti "**CLEAR INT. TIME?**".
- 3. Valitse OK tai ESC.

## **6. PELITIETOJEN NOLLAUS**

Pelikello, pisteet, erä ja pelaajakohtaiset tiedot voidaan nollata seuraavasti:

- 6. Paina "**CLEAR**"-näppäin pohjaan ja pidä se painettuna.
- 7. Paina jompaakumpaa kahdesta "**PELISYMBOLI**" -näppäimestä.
- 8. Näytölle ilmestyy kysymys ja vastaamalla siihen "**OK**", pelin tiedot nollautuvat. "**ESC**"-näppäin peruuttaa toiminnon.

## **7. KELLO**

Kello-näytössä voidaan näyttää seuraavia asioita: PELIKELLO, REAALIAIKAKELLO, ERÄTAUKO.

"**KELLO**"-näppäintä painelemalla kello-näytön tilat vaihtuvat seuraavasti: PELIKELLO-REAALIAIKAKELLO-TULOSTAULU PIMEÄNÄ.

LCD-näytöllä näytetään myös kokonaispeliaika.

Erätauko asetellaan kello-näyttöön kohdan 11. ERÄTAUKO mukaisesti.

#### **7.1 PELIKELLO**

Pelikello on neljänumeroinen ja se näyttää minuutit ja sekunnit. Koripallossa viimeinen minuutti näytetään 0,1 sekunnin tarkkuudella. Pelikello käy ylös- tai alaspäin riippuen pelistä.

Pelikellon käyntiä ohjataan toimitsijapäätteen näppäimistön "**START**"-(=käynnistää kellon) ja "**STOP**"-(=pysäyttää kellon) näppäimillä. Lisäksi sitä voidaan ohjata päätteen takaseinään kytketyllä ohjauskahvalla.

Toimitsijapäätteen näytössä näytetään erän kuluva aika, sekä kokonaispeliaika (**mm:ss/mm:ss**).

## **7.1.1 JALKAPALLO**

Jalkapallossa pelikello pysähtyy 1. puolijakson kohdalla automaattisesti puoliajan pituuden kohdalle.

Aseta puoliajaksi(ERÄ) 2, kun toinen puoliaika alkaa ja käynnistä pelikello. Nyt jatkaa käyntiään 1. puoliajan loppuarvosta. Kello pysähtyy automaattisesti arvoon 99:59.

#### **7.1.2 PELIKELLON KÄYNTISUUNNAN VALINTA**

Pelikellon käyntisuunta voidaan valita joko ylös tai alaspäin käyväksi. Tämä ominaisuus on käytettävissä jääkiekossa.

Pelikellon tulee olla pysäytetty "**STOP**"-näppäimellä.

- 1. Paina "**SET**"-näppäin pohjaan ja pidä se painettuna.
- 2. Painele jompaa kumpaa kahdesta pelisymbolista, jolloin näytölle ilmestyy teksti "**CLOCK DIRECTION?**".
- 3. Valitse kellon käyntisuunta "**KELLO**"-näppäimellä.
- 4. Hyväksy valinta "**OK**"-näppäimellä.
- 5. Nollaa pelikello ao. ohjeiden mukaan.

#### **7.1.3 PELIKELLON NÄYTTÖTARKKUUS**

Kun peliaikaa on jäljellä <1min, voidaan alaspäin käyvän pelikellon näyttötarkkuus valita joko 1s tai 1/10s:ksi.

Pelikellon tulee olla pysäytetty "**STOP**"-näppäimellä.

- 1. Paina "**SET**"-näppäin pohjaan ja pidä se painettuna.
- 2. Painele jompaa kumpaa kahdesta pelisymbolista, jolloin päätteen LCD-näytön yläriville ilmestyy teksti "**BELOW ONE MINUTE"**, ja alariville käytössä oleva valinta **"SHOW SECONDS"** tai **"SHOW xx.x sec"**.
- 3. Valitse kellon näyttömuoto "**KELLO**"-näppäimellä, ja hyväksy "**OK**"-näppäimellä.

#### **7.1.4 PELIKELLON NOLLAUS**

Pelikello voidaan nollata seuraavasti:

- 1. Paina "**CLEAR**"-näppäin pohjaan ja pidä se painettuna.
- 2. Paina "**KELLO**"-näppäintä.
- 3. Terminaalin näytölle ilmestyy teksti: "**CLEAR TIME?"**, ja vastaamalla siihen "**OK**", pelikello nollataan. "**ESC**"-näppäin peruuttaa toiminnon.

Jääpallossa pelikellon nollaus asettaa pelikellon arvoksi edellisen puoliajan loppuarvon.

#### **7.1.5 PELIAJAN KORJAUS**

Pelikellon arvoa voidaan korjata kesken pelin tarpeen mukaan ylös tai alaspäin.

Pelikellon tulee olla pysäytetty "**STOP**"-näppäimellä.

Toimitsijapäätteeseen syötettyjen rangaistusten aikaa muutetaan vastaavasti, kun pelikellon aikaa muutetaan.

- 1. Valitse "**KELLO**"-näppäintä painamalla näyttöön peliaika.
- 2. Paina "**SET**"-näppäin pohjaan ja pidä se painettuna.
- 3. Paina "**KELLO**"-näppäintä, jolloin näytölle ilmestyy teksti "**FIX GAME TIME ?**".
- 4. Paina "**OK**" jos haluat korjata aikaa tai "**ESC**" jos haluat peruuttaa toiminnon.
- 5. Korjaa minuutit HOME "**SCORE+/-**"-näppäimellä ja sekunnit GUIEST "**SCORE +/-**"-näppäimellä.

#### **7.2 REAALIAIKAKELLO**

Toimitsijapäätteessä on 24 tunnin reaaliaikakello, jota voidaan näyttää haluttaessa tulostaululla. Kello on varmennettu lyhyehköjen sähkökatkojen varalta ja se säilyttää kellonajan noin vuorokauden.

#### **7.2.1 REAALIAIKAKELLON AJAN ASETTELU**

Pelikellon tulee olla pysäytetty "**STOP**"-näppäimellä.

- 1. Valitse "**KELLO**"-näppäintä painamalla näyttöön reaaliaika.
- 2. Paina "**SET**"-näppäin pohjaan ja pidä se painettuna.
- 3. Paina "**KELLO**"-näppäintä, jolloin näytölle ilmestyy teksti "**FIX REAL TIME ?**".
- 4. Paina "**OK**" jos haluat korjata aikaa tai "**ESC**" jos haluat peruuttaa toiminnon.

5. Korjaa tunnit vasemman puoleisilla "**SCORE+/-**"-näppäimellä ja minuutit oikeanpuoleisella "**SCORE +/-**" näppäimellä.

# **8. ERÄN PITUUDEN ASETTELU**

Toimitsijapääte lataa ennalta ohjelmoidut erän pituudet, kun peli valitaan pelisymbolien kautta. Erän pituutta voi kuitenkin muuttaa vapaasti 0-99:00 minuuttiin.

- 1. Paina "**SET**"-näppäin pohjaan ja pidä se painettuna.
- 2. Paina jompaa kumpaa kahdesta pelisymbolista, jolloin näytölle ilmestyy teksti "**PERIOD: mm:ss**" ja "**EXTRA TIME:mm:ss**"
- 3. Syötä em. tiedot numeronäppäimillä.
- 4. Hyväksy syötetty erän pituus painamalla "**OK**"-näppäintä.
- 5. Paina vielä **"ESC"**.
	- Jääpallossa pelikello ei pysähdy automaattisesti lainkaan.

# **9. LISÄAIKA(JÄÄPALLO)**

Tuomarin ilmoittama lisäaika voidaan lisätä näytöissä oleviin rangaistuksiin LISÄAIKA –toiminnolla. Toiminto lisää 30s portaissa kaikkien rangaistuksien pituutta.

- 1. Painele "**EXTRA TIME**"-näppäintä, kunnes haluamasi lisäaika on näytöllä.
- 2. Hyväksy lisäaika painamalla "**OK**"-näppäintä, tai peruuta toiminto painamalla "**ESC**"-näppäintä.

## **10. ERÄN VALINTA**

- 1. Paina "**PERIOD**"-näppäintä. Kursori alkaa vilkkumaan näytöllä erän kohdalla.
- 2. Painele "**PERIOD**" –näppäimellä erä halutuksi.
- 3. Hyväksy "**OK**"-näppäimellä, jolloin erän numero päivittyy myös tulostaululle.

# **11. ERÄTAUKO**

Erän loputtua näyttöön ilmestyy automaattisesti erätaukovalikko. Voit hyväksyä ehdotetun erätauon "**OK**"-näppäimellä tai muuttaa sitä numerolla.

Kello voidaan asetella erätauon ajaksi laskemaan aikaa asetellusta arvosta alaspäin seuraavasti.

- 1. Paina "**PERIOD**"-näppäintä. Kursori alkaa vilkkua erän kohdalla.
- 2. Paina "**KELLO**"-näppäintä, jolloin näyttöön tulee teksti "**INTERMISSION TIME**" (=erätauko).
- 3. Syötä haluamasi tauon pituus numeronäppäimillä ja hyväksy painamalla "**OK**"-näppäintä.
- 4. Käynnistä kello "**START**" näppäimellä.

Kun kello on käynyt nollille, toimitsijapäätteen toiminta palaa normaaliksi. Taululle palautuu erätaukoa edeltävä tilanne. Jos haluat keskeyttää ja poistaa erätauon, katso kohta 7.1.4 PELIKELLON NOLLAUS.

Jäähyt ja aikalisät eivät käy erätauon aikana.

## **11.1 ERÄTAUON KESKEYTYS**

Voit keskeyttää ja poistaa käynnissä olevan erätauon seuraavasti:

- 4. Pysäytä erätauon käynti "**STOP**"-napilla.
- 5. Paina "**CLEAR**" ja "**KELLO**"-näppäintä, jolloin näyttöön tulee teksti "**CLEAR INT. TIME?**".
- 6. Valitse OK tai ESC.

## **12. PISTEIDEN JA MAALIEN SYÖTTÖ**

Kummallekin joukkueelle on omat "**SCORE +/-**" –näppäimensä, joilla voidaan asetella pisteitä/maaleja.

#### **LENTOPALLO**

1. Paina halutun joukkueen "**SCORE +**" tai "**SCORE -**"-näppäintä. Jokainen painallus muuttaa välittömästi pisteitä taululla.

- Jos haluat syöttää pisteet suoraan numeronäppäimillä, niin toimi seuraavasti:
- 1. Paina "**SET**" –näppäin pohjaan ja pidä se painettuna.
- 2. Paina halutun joukkueen "**SCORE +**" tai "**SCORE -**"-näppäintä. Kursori alkaa vilkkua ko. joukkueen pisteiden kohdalla.
- 3. Syötä pisteet numeronäppäimillä.
- 4. Hyväksy syöttö "**OK**"-näppäimellä tai peruuta toiminto "**ESC**"-näppäimellä

## **KORIPALLO:**

- 1. Paina halutun joukkueen +1, +2 tai +3 pisteen näppäintä. Uusi tulos näkyy välittömästi tulostaululla.
- 2. Syötä pelaajanumero jolle pisteet tulivat numeronäppäimillä (jos pääte niitä kysyy).
- 3. Hyväksy OKlla.

## **Pisteiden korjaus:**

- 1. Paina "SET" näppäintä ja pidä se painettuna.
- 2. Paina haluamasi joukkueen +1 piste näppäintä.
- 3. Kursori alkaa vilkkua ko. joukkueen pisteiden kohdalla.
- 4. Asettele pisteet oikeaksi numeroilla ja hyväksy OKlla. Tai askella +1 napilla alaspäin (SET pohjassa).

## **MUUT PELIT**

- 1. Paina halutun joukkueen "**SCORE +**" tai "**SCORE -**"-näppäintä.
- 2. Kursori alkaa vilkkua näytöllä sen joukkueen pisteiden kohdalla, jonka valitsit.
- 3. Muuta pisteet halutuksi "**SCORE +**" tai "**SCORE -**"-näppäimillä tai syötä pistetilanne numeronäppäimillä.
- 4. Hyväksy syöttö "**OK**"-näppäimellä tai peruuta toiminto "**ESC**"-näppäimellä.

# **13. AIKALISÄT**

Tulostaulussa on kolme aikalisä-merkkivaloa kummallekin joukkueelle. Toimitsijapäätteessä aikalisät ilmaistaan pisteiden ja eränumeron välissä olevilla pisteillä. Tulostaulussa, meneillään oleva aikalisä ilmaistaan vilkuttamalla aikalisän saaneen joukkueen aikalisä-merkkivaloa. Kiinteästi palavat merkkivalot ilmaisevat pidettyjen aikalisien lukumäärän. Aikalisän kuluessa aikalisäkello käy kohti nollaa sekunnin askelin.

KORIPALLO: Hyökkäysaikanäyttöjen summerit antavat sekunnin äänimerkin, kun aikalisää on jäljellä 10 s.

Kun aikalisä on käynyt loppuun hyökkäysaikakellot soivat kolmen sekunnin ajan.

LENTOPALLO: 60s aikalisässä summeri soi aikalisän alussa ja lopussa.

## **13.1 AIKALISÄN SYÖTTÖ**

#### **LENTOPALLO**

Lentopallossa on aikalisiä varten 30s ja 60s pikanäppäimet molemmille joukkueille. Aikalisä lähtee käyntiin näistä napeista välittömästi.

1. Paina halutun joukkueen "**30s**" tai "**60s**" -näppäintä, jolloin aikalisä lähtee käyntiin.

## **MUUT PELIT**

Aikalisän syöttö voidaan keskeyttää missä vaiheessa tahansa "**ESC**"-näppäimellä.

- 2. Paina halutun joukkueen "**TIME OUT**"-näppäintä, jolloin kursori alkaa vilkkua näytöllä ko. joukkueen aikalisien kohdalla.
- 9. Painele ko. joukkueen "**TIME OUT**"-näppäintä, kunnes näytössä on haluttu määrä aikalisiä.
- 10. Paina "**OK**"-näppäintä.
- 11. Pääte kysyy aikalisän pituutta sekunteina. Hyväksy toimitsijapäätteen ehdottama aika "**OK**"-näppäimellä, tai syötä haluamasi aika numeronäppäimillä ja hyväksy "**OK**"-näppäimellä
- 12. Käynnistä aikalisä "**START**"-näppäimellä tai peruuta toiminto "**ESC**"-näppäimellä.

## **13.2 AIKALISÄN POISTAMINEN**

- 1. Aikalisän käydessä, paina "**STOP**"-näppäintä, jolloin näytössä näkyy teksti: **TIMEOUT: xx s "ESC" ABORTS IT.**
- 2. Paina "**ESC**"-näppäintä.
- 3. Pimentääksesi tulostaululta ko. aikalisää osoittava merkkivalo, paina "**TIME OUT**"-näppäintä, jolloin kursori alkaa vilkkumaan toimitsijapäätteen näytöllä aikalisämerkkivalojen kohdalla.

- 4. Valitse painelemalla "**TIME OUT**"-näppäintä haluttu määrä aikalisiä päälle.
- 5. Paina "**OK**"-näppäintä, jolloin näytössä näkyy teksti. **TIMEOUT LENTGH IN SECONDS? xx**.
- 6. Paina "**ESC**"-näppäintä, jolloin haluttu määrä aikalisiä jää näkyviin.

# **14. PALLON HALLINNAN MERKKIVALOT**

Tulostaulussa on kummallekin joukkueelle koripallopeliä varten pallon hallintaa osoittavat merkkivalot. Valot sytytetään ja sammutetaan toimitsijapäätteen vastaavilla painikkeilla. Joka toinen painallus sytyttää ja joka toinen sammuttaa ko. merkkivalon.

# **15. ÄÄNIMERKIT**

Päänäytön summeri soi painettaessa "**SUMMERI**"-painiketta. Erän päätyttyä se soi automaattisesti kolmen sekunnin ajan (ei jalkapallossa).

Hyökkäysaikanäytöissä olevat summerit soivat vain koripallo- ja ringettepeleissä hyökkäysajan käytyä loppuun, sekä aikalisän yhteydessä.

Voit soittaa äänimerkkiä myös START-STOP –kahvalla pitämällä STOP-nappia pohjassa pidempään.

# **16. RANGAISTUKSET**

DT-SPORT rangaistusnäyttö-moduuleita on kahta versiota: pelaajanumeron näytöillä ja ilman niitä. Rangaistusnäytöissä voidaan näyttää enintään kahden pelaajan rangaistukset. Toimitsijapäätteeseen voidaan kuitenkin syöttää viisi rangaistusta/joukkue.

Rangaistus häviää näytöstä ja päätteestä, kun se on kulunut loppuun. Samalla seuraava muistissa oleva rangaistus siirtyy näyttöön.

Kun pelikello käynnistetään ja muistissa on rangaistuksia, niin terminaalin LCD-näytön näkymäksi vaihtuu rangaistukset+aikalisät+peliaika. Voit vaihtaa näkymää toiseksi "**SCRN MODE**"-näppäimellä.

## **16.1 RANGAISTUSTEN SYÖTTÖ**

Rangaistus syötetään ilman pelaajanumero. Pelaajanumero korjataan myöhemmin selaillun(PLAYER-näppäin)kautta.

#### **16.1.1 JÄÄPALLO**

Jääpallossa on kahdet rangaistusnäppäimet kummallakin joukkueella.

- 1. Paina jotain halutun joukkueen rangaistuksen pikanäppäimistä(**5/3min**", "**10/6min**"). Joka toinen painallus vaihtaa ko. napin rangaistusaikaa.
- 2. Tarvittaessa, korjaa rangaistuksen pituus numeronäppäimillä oikeaksi.
- 3. Hyväksy asettelu "**OK**"-näppäimellä tai peruuta toiminto "**ESC**"-näppäimellä.

#### **16.1.2 MUUT PELIT**

- 4. Paina jotain halutun joukkueen rangaistuksen pikanäppäimistä(**1min**"-, "**2min**"-, "**5 min**").
- 5. Tarvittaessa, korjaa rangaistuksen pituus numeronäppäimillä oikeaksi. Voit syöttää esim. 2+2min rangaistuksen yhtenä 4min rangaistuksena.

Jos haluat lisätä 2+2 min. rangaistuksen, niin paina ko. joukkueen "**2min.**"näppäintä kaksi kertaa, jolloin saat näyttöön rangaistusajan perään tekstin "**+2**". Jos painat vahingossa 2+2, niin paina uudelleen "**2min.**"näppäintä. (Joka toinen painallus lisää +2 rangaistuksen, ja joka toinen poistaa).

- 6. Jos rangaistuksia ei mahdu enempää, näytölle tulee teksti "**PENALTIES FULL PRESS "ESC"-KEY**", jolloin paina "**ESC**" näppäintä.
- 7. Hyväksy asettelu "**OK**"-näppäimellä tai peruuta toiminto "**ESC**"-näppäimellä.

#### **16.2 RANGAISTUSTEN SELAILU JA PELAAJANUMERON SYÖTTÖ**

- 1. Paina halutun joukkueen "**PENALTY/PLAYER**" -näppäintä.
- 2. Selaa ko. joukkueen rangaistuksia painelemalla "**PENALTY/PLAYER**" –näppäintä.
- 3. Rangaistuksen kohdalla näkyy pelaajan numero ja jäljellä oleva rangaistusaika. Jos pelaajanumeroa ei ole syötetty, niin se näkyy kysymysmerkkeinä(**??**). Voit syöttää tässä pelaajanumeron ko. rangaistukseen. Pelaajanumeroa voi muokata vapaasti uudelleen.
- 4. Lopeta selailu "**ESC**"-painikkeella.

#### **16.3 RANGAISTUKSEN POISTAMINEN**

- 1. Hae haluamasi rangaistus toimitsijapäätteen näyttöön painelemalla ko. joukkueen "**PENALTY/PLAYER**" -näppäintä.
- 2. Paina "**CLEAR**"-näppäintä ja pidä se painettuna.
- 3. Paina lisäksi ko. joukkueen "**PENALTY/PLAYER**"-näppäintä, jolloin näyttöön ilmestyy teksti "**CLEAR PENALTY ?**"
- 4. Jos haluat poistaa pelaajalta 2+2 rangaistuksen +2 lisäosan, niin paina "**PENALTY/PLAYER**"-näppäimen sijaan "**2 min.**" -näppäintä.
- 5. Hyväksy poistaminen painamalla "**OK**"-näppäintä tai peruuta toiminto painamalla "**ESC**"-näppäintä.

#### **16.4 RANGAISTUSAJAN KORJAAMINEN**

- Toimitsijapäätteeseen syötettyjä rangaistusaikoja voidaan korjata vain, kun pelikello ei käy.
- Rangaistusajan korjaaminen yli 10min ei ole mahdollista.
- Pelaajanumeron tulee olla syötetty ko. rangaistukselle.
- 1. Paina halutun joukkueen "**PENALTY/PLAYER**" -näppäintä.
- 2. Syötä numeronäppäimillä sen pelaajan numero, jonka rangaistusta haluat muuttaa.
- 3. Toimitsijapäätteen näytön alariville ilmestyy nyt ko. rangaistuksen tiedot.
- 4. Muuta rangaistusaika halutuksi ja hyväksy muutos painamalla "**OK**"-näppäintä tai peruuta toiminto painamalla "**ESC**"-näppäintä.

## **16.5 10 min. RANGAISTUKSEN SYÖTTÖ JA KORJAUS(8201 JA 8202 TAULUT)**

- 1. Paina "**10 min.**"-painiketta, jolloin taulun merkkivalo syttyy.
- 2. Poistaaksesi 10min rangaistuksen, paina "CLEAR" + "10 min" painiketta.
- 3. Korjataksesi rangaistusaikaa, paina "SET" + "10min" painiketta. Korjaa aika ja paina "OK".

## **17. PELAAJAKOHTAISET VIRHEET JA PISTEET**

Virhenäyttö-moduuleissa esitetään pelaajakohtaiset virheet ja pisteet pelattaessa koripalloa-peliä

Toimitsijapäätteen näytöllä kysytään tietoja vain niiltä osin, mitä näyttöjä tulostaululla on.

Jos esim. pelaajakohtaisten pisteiden näyttöjä ei ole, niin niitä ei myöskään kysytä.

#### **HUOM!**

#### **Asettele pelaajanumerot oikeiksi kohdan 16 mukaan, vaikka pelaajaniminäyttöjä ei olisikaan!**

#### **17.1 VIRHEIDEN JA PISTEIDEN SYÖTTÖ**

- 1. Paina halutun joukkueen "**FOULS/PLAYER**" -näppäintä.
- 2. Syötä pelaajan numero numeronäppäimillä tai "selaa" haluttu pelaaja näyttöön "**FOULS +/-**" näppäimellä ja paina "**OK**"-näppäintä.
- 3. Muuta pelaajakohtaiset virheet halutuksi numeropainikkeilla tai "**FOULS +/-**" näppäimellä ja paina "**OK**"-näppäintä.
- 4. Muuta pelaajakohtaiset pisteet halutuksi numeropainikkeilla tai "**FOULS +/-**" painikkeilla ja paina "**OK**"-näppäintä.
- 5. Jos tulostaulussa ei ole pelaajakohtaisia pistenäyttöjä, niin toimitsijapääte poistuu asettelutilasta kohdan 3. jälkeen.

# **18. HYÖKKÄYSAIKANÄYTÖT**

DT-SPORT hyökkäysaikanäyttöjä löytyy kahta versiota; pelikellolla ja ilman pelikelloa. Hyökkäysaikanäyttöjen pelikellon toiminta on rinnakkainen päätaulun pelikellon kanssa. Hyökkäysaikanäytön hyökkäysaika asettuu automaattisesti oikeaksi pelilajia valittaessa (24s/koripallo tai 30s ringette). Kellojen toimintaa ohjataan toimitsijapäätteen takaseinään liitetyllä ohjauskahvalla. Hyökkäysaikanäytöissä on myös summeri, joka soi koripallo- ja ringettepeleissä erän, jatkoerän tai hyökkäysajan täyttyessä, sekä aikalisän yhteydessä.

Samoin niissä on punainen merkkivalo, joka syttyy erän, jatkoerän tai hyökkäysajan täyttyessä.

Hyökkäysaikanäytön ollessa pimeänä:

**"RESET" painike:** Asettaa näyttöön 14s(30s)

**"START/STOP" painike:** Asettaa näyttöön 24s

Hyökkäysaikanäyttö myös pimennetään **"RESET"** painikkeella.

**Huom:**Hyökkäysaika lähtee käymään automaattisesti, jos pelikello käy.

#### **"START/STOP" painike:**

Joka toinen painallus käynnistää ja joka toinen pysäyttää hyökkäysaikakellon käynnin(pelikellon ollessa käynnissä).

#### **18.1 HYÖKKÄYSAJAN KORJAAMINEN**

Hyökkäysaikaa voidaan asetella haluttuun arvoon pelikellon ollessa pysäytettynä.

- 1. Paina " **START/STOP**"-painike pohjaan ja pidä se painettuna.
- 2. Painele "**RESE**T"-painikkeella haluttu aika 24s näyttöön

#### **18.2 AMERIKKALAINEN JALKAPALLO(25s/40s)**

Yrityskellon toimintaa ohjataan RESET/ START-STOP -kahvalla. Yrityskello pysähtyy pelikellon pysähtyessä. Yrityskello pitää käynnistää erikseen kahvan " **START/STOP**"-painikkeella.

- Ohjauskahvan "**RESET**"-näppäimen painallus palauttaa kellon lähtöarvoon.
- Ohjauskahvan "**RESET**"-näppäimen kaksoispainallus vaihtaa kellon lähtöarvoa (25s/40s).

Yrityskellon ajan korjaaminen tehdään kuten kohdassa 18.1.

## **19. PELAAJA- JA JOUKKUENIMET**

Jos tulostaulussa on joukkuenimitekstimatriisi asennettu, toimitsijapäätteellä voidaan syöttää tekstimatriisiin joukkuenimet.

Tekstinäytöllä varustetussa koripallomoduulissa on pelaajanumeroa ja nimeä varten 2+10 merkkiä/pelaaja.

Tietojen syöttöä varten on toimitsijapäätettä varten oma näppäimistökalvo. Kirjaimien ja muiden merkkien syöttö tapahtuu samaan tapaan, kuin matkapuhelimissa eli jokaisen numeron takana on myös kirjaimia, jotka saadaan näkyviin painelemalla ko. näppäintä toistuvasti. Syöttö voidaan tehdä myös tietokoneella (kts. kohta 19.2).

#### **19.1 PELAAJANUMERON JA NIMEN SYÖTTÖ/MUUTTAMINEN PÄÄTTEELLÄ**

- 1. Laita toimitsijapäätteeseen tekstinsyöttöä varten tarkoitettu näppäimistökalvo, jos syötät myös pelaajanimet. Jos syötät vain pelaajanumeroita, voit käyttää koripallon maskia.
- 2. Paina "**SET**" –näppäintä ja pidä painettuna.
- 3. Painele joko koti- tai vierasjoukkueen pelisymbolia, kunnes näyttöön tulee teksti "EDIT PLAYER NAMES?".
- 4. Vapauta napit.
- 5. Paina "**OK**".
- 6. Jos et syötä joukkuenimiä jatka kohdasta 10.

- 7. Joukkuenimet syötetään LCD-näytön alariville. Kirjoita vasen joukkue näytön VASEMPAAN REUNAAN ja oikea joukkue näytön OIKEAAN REUNAAN. Voit asemoida tekstin tulostaululle haluttuun kohtaan välilyöntejä käyttämällä.
- 8. Hyväksy joukkuenimi "OK" –painikkeella.
- 9. Jos haluat muokata myös toisen joukkueen nimeä, paina ESC ja aloita kohdasta 2.
- 10. Paina "**name+ tai name-"** tai "**score+ tai score-"**painiketta jatkaaksesi pelaajanimien syötöllä tai paina ESC poistuaksesi asettelusta.
- 11. Toimitsijapäätteen LCD-näytön yläriville tulee teksti "**H/G:xx, PLAYER:YY**", jossa xx on tekstirivin numero ylhäältä alkaen ja yy on ko. rivin pelaajanumero.
- 12. Syötä pelaajanumero näppäimillä. **Syötä alle 10 olevat pelaajanumerot muodossa välilyönti+numero!** (välilyönti löytyy nolla-näppäimen takaa.)
- 13. Liiku nuoli oikealle ja vasemmalle tai "**fouls+ tai fouls-" -**näppäimillä halutun kirjaimen kohdalle ja muuta kirjain oikeaksi numeronäppäimillä.
- 14. Hyväksy rivi painamalla "**OK**".
- 15. Kun olet asetellut kaikki tiedot, poistu asettelusta painamalla "**ESC**".
- 16. Valitse pelilaji uudestaan, jolloin pelaajanumerot päivittyvät näytölle.
	- Käytä "**NAME +/-**" tai "**score+ tai score-"**pain näppäimiä selataksesi pelaajan tietoja näyttöön.
	- Voit siirtyä edestakaisin KOTI/VIERAS pelaajatietojen välillä painamalla **KOTI/VIERAS** "**NAME +/-**" näppäimiä.
	- Voit tyhjentää ko. riviltä pelaajatiedot painamalla "**CLEAR+OK**".
	- Näytön vasemmassa yläkulmassa näkyy H:xx tai G:xx. xx on asettelussa olevan nimirivin numero 1-12. H tarkoittaa kotijoukkue (VASEN PUOLI) ja G tarkoittaa vierasjoukkue (OIKEA PUOLI)
	- Toimitsijapäätteen näyttöön voi syöttää 16 merkkiä nimeä, mutta tulostaulun niminäyttö näyttää vain 10 merkkiä.
	- Joukkuenimimatriisin merkkimäärä on vaihteleva, riippuen syötettyjen merkkien vaatimasta leveydestä.

#### **19.2 PELAAJANUMERON JA NIMEN SYÖTTÖ/MUUTTAMINEN PC:LLÄ**

Nimet voidaan ladata päätteeseen PC-ohjelman avulla. Tällöin tarvitaan PC-ohjelma, sekä RS485-RS232(USB) muunnin. Videotaulupohjaisessa järjestelmässä siirry suoraan kohtaan 4(Pääte on pelitilassa).

- 1. Kytke RS-485 -muunnin "**PELAAJANIMIEN SYÖTTÖ"** -liittimeen.
- 2. Kytke RS-485 -muunnin PC:n USB-liitäntään.
- 3. Käynnistä pääte pelitilaan, jos se ei jo ole siinä.
- 4. Paina "**SET**" –näppäin pohjaan.
- 5. Painele pelisymbolia kunnes näyttöön tulee teksti **"EDIT PLAYER NAMES?"**.
- 6. Paina "**OK**".
- 7. Käynnistä PC-ohjelma ja tarkista että sarjaportti on oikea.
- 8. Lataa/kirjoita tarvittavat pelaajanimet joukkueille PC-ohjelmassa.
- 9. Paina PC-ohjelmassa **"Lähetä tiedot"**.
- 10. Odota, että ohjelma ilmoittaa **"Tiedot siirretty"**.
- 11. Poistu syöttötilasta **"ESC"** –näppäimellä.
- 12. Päivitä pelaajanimet taululle valitsemalla pelilaji uudelleen. Myös ESC päivittää taulut.
- 13. Tarkista että tiedot näkyvät taululla oikein.
- 14. Irrota kohdassa 2 kytketty liitin.

#### **HUOM! LIITIN EI SAA OLLA KIINNI "PELAAJANIMIEN SYÖTTÖ" –LIITTIMESSÄ PELIN AIKANA.**

#### **Pelitietojen nollaus ei nollaa pelaajatietoja, joten voit pelin alussa tehdä pelitietojen nollauksen.**

#### **19.3 KAIKKIEN PELAAJATIETOJEN NOLLAUS**

Voit nollata valitsemasi joukkueen kaikki pelaajiennimet ja numerot kerralla. Tämän toimenpiteen jälkeen ko. joukkueen pelaajanumerot ovat valmiiksi arvoissa 4…15.

- 1. Mene pelaajanimien ja numeroiden asetteluun kohdan 19.1 mukaan.
- 2. Paina "**CLEAR**" –näppäin pohjaan.
- 3. Paina nollattavan joukkueen "**PELISYMBOL**I" –näppäin pohjaan.

- 4. Alariville tulee teksti "**CLEARING…"**
- 5. Nimet ja numerot on nollattu, kun em. tekstin perään tulee **"OK"**.

Toimenpiteen jälkeen jokaisen pelaajan nimitiedot on päivitettävä nimimatriisille rivi kerrallaan, valitsemalla ko. pelaaja LCD-näytölle ja painamalla "**OK**".

# **20. KELLO-LÄMPÖMITTARIMODUULI**

Tulostaulun pelikellonäyttö saadaan toimimaan kello-lämpötilanäyttönä, mikäli järjestelmään on kytketty DT-SPORT DCT/GPS –moduuli. Kello-lämpömittaritoiminta aktivoidaan joko

1. KÄYNNISTÄMÄLLÄ TULOSTAULU ILMAN TOIMITSIJAPÄÄTETTÄ

TAI

2. Normaali pelitilassa painamalla KELLO-SYMBOLIA. Irrota toimitsijapääte tämän jälkeen ja tästä eteenpäin DT-SPORT DCT/GPS –moduuli huolehtii kellonajan ja lämpötilan näyttöön.

Kellonajan ilmestyminen saattaa kestää joitain minuutteja. Näyttötestivaiheen (=kaikki näytöt päällä 1min ajan)jälkeen näyttö pimenee ja jää odottamaan kellonaika/lämpötilatietoa.

Tulostaulu palautuu tulostaulutilaan kytkemällä toimitsijapääte kiinni.

# **21. ONGELMATILANTEITA**

- Varmista, että pääte löytää sähkökatkon jälkeen kaikki ne moduulit, jotka järjestelmään on kytketty (Kohta 3.3).
- Jos olet epävarma, missä tilassa pääte on, pääte palautetaan perusnäkymään mistä tahansa asettelusta painamalla ESC. Tämä päivittää myös päätteen LCD-näytön.
- Langattoman järjestelmän ollessa kyseessä varmista, että taulu/taulut ovat samalla kanavalla toimitsijapäätteen kanssa.
- Langattomassa järjestelmässä vastaanotinyksikön sisällä olevalla piirikortilla tulee vilahdella vihreä LED (D6) harvakseltaan. Päätteen lähettäessä dataa taululle(esim. pelikellon käydessä), vilahtavat myös keltaiset LEDt (D3 ja D4).

# **22. KANAVAN VALINTA(LANGATTOMAT JÄRJESTELMÄT)**

Muuta kaikki järjestelmään kuuluvat laitteet. Muista käynnistää kaikki laitteet uudestaan, kun muutat käytettävää kanavaa (ensin taulut ja sitten toimitsijapääte).

## **22.1 TOIMTISIJAPÄÄTTEEN KANAVAN JA TEHON VALINTA (Vain ohjelmaversiosta 1.18 eteenpäin)**

Toimitsijapäätteen LCD-näytöllä näkyy **DT-SPORT TERMINAL …** tekstin jälkeen käytössä olevan teho ja kanava (**POWER: CHANNEL:**).

Kytke toimitsijapäätteeseen sähköt.

Paina numeronäppäimiä **1, 2 ja 3** sinä aikana, kun näytössä näkyy teksti **DT-SPORT TERMINAL …**

Näyttöön ilmestyy teksti **POWER:x CHANNEL:y**, jossa x ja y ilmoittavat käytössä olevat arvot.

Aseta kanava samaksi kuin vastaanottimissa ja tehoasetus arvoon 5 näppäimillä "**0…9**" ja "**OK**".

Kun asettelu on tehty, paina "**ESC**"-näppäintä. Toimitsijapääte käynnistyy uudelleen ja hetken kuluttua näet uudet asetukset LCD-näytössä.

## **22.2 TAULUN VASTAANOTINYKSIKÖN KANAVAN VALINTA**

Kanavanvalintaa varten taulun ulkopuolisessa vastaanotinyksikössä piirilevyllä (Kuva 5) on 8-osainen DIP-kytkin.

- 1. Aseta kanava halutukis(0-9) piirikortilla olevilla kytkimillä S1:1-4 oheisen tauluko mukaan.
- 2. Tee tulostaululle sähkökatko, jotta vastaanotinyksikkö ottaa uudet asetukset käyttöön.

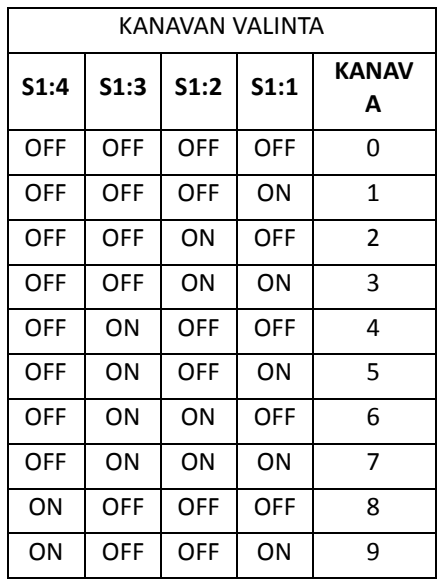

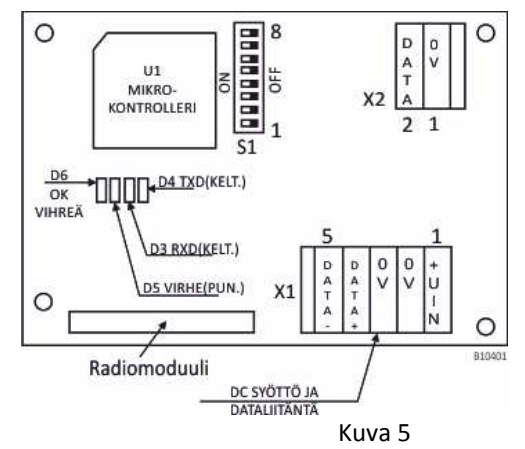

Langattoman vastaanottimen piirikortti

## **23. TAKUUEHDOT**

DT-SPORT tulostaulujen takuu on 1vuosi toimituspäivästä lukien (= lähetysluettelon päiväys).

Takuu koskee vain tulostaulujärjestelmässä ostohetkellä olleita komponentteja, jotka valmistaja on toimittanut.

Takuu rajoittuu pelkästään laitteissa takuuaikana havaittujen virheiden korjaamiseen, eikä se näin muodoin kata minkäänlaisia asiakkaalle mahdollisesti koituvia välillisiä tai epäsuoria vahinkoja.

Takuu kattaa ainoastaan sellaiset toimintavirheet, jotka syntyvät tulostaulujen normaalikäytössä.

Takuun perusteella valmistajan huolto korjaa veloituksetta raaka-aine- tai valmistusvirheistä johtuvat viat.

Takuu ei kuitenkaan sisällä lähetys- ja matkakuluja, eikä laitevuokria (nosturit yms.).

Takuu ei kata kuljetusvaurioiden, sääilmiöiden, sähkönjakeluhäiriöiden, ilkivallan, virheellisen asennuksen tai virheellisen käytön aiheuttamia vikoja.

Takuu edellyttää, että mekaaninen asennus suoritetaan ohjeiden mukaan, ja että sähköiset asennukset suorittaa sähköalan ammattilainen.

Takuu edellyttää myös, että toimitsijapäätettä käytetään ainoastaan tilassa, jossa se ei ole alttiina vesiroiskeille.

Takuu ei kata toimituspäivän jälkeen tulleiden pelien sääntömuutosten aiheuttamia ohjelma- tai laitemuutoksia. Takuukorjaus ei pidennä laitteen alkuperäistä takuuaikaa.

## **TUOTTEEN TURVALLINEN HÄVITTÄMINEN** (Elektroniikka ja sähkölaitteet)

(Euroopan unionissa ja muissa Euroopan maissa, joissa jätteet lajitellaan) Tämä merkintä tuotteessa, lisävarusteissa tai käyttöohjeessa merkitsee, että tuotetta tai lisävarusteina toimitettavia elektronisia laitteita (esimerkiksi laturia, teholähteitä tai kaapeleita) ei saa hävittää kotitalousjätteen mukana. Virheellisestä jätteenkäsittelystä ympäristölle ja terveydelle aiheutuvien haittojen välttämiseksi tuote ja lisävarusteet on eroteltava muusta jätteestä ja kierrätettävä kestävän kehityksen mukaista uusiokäyttöä varten.